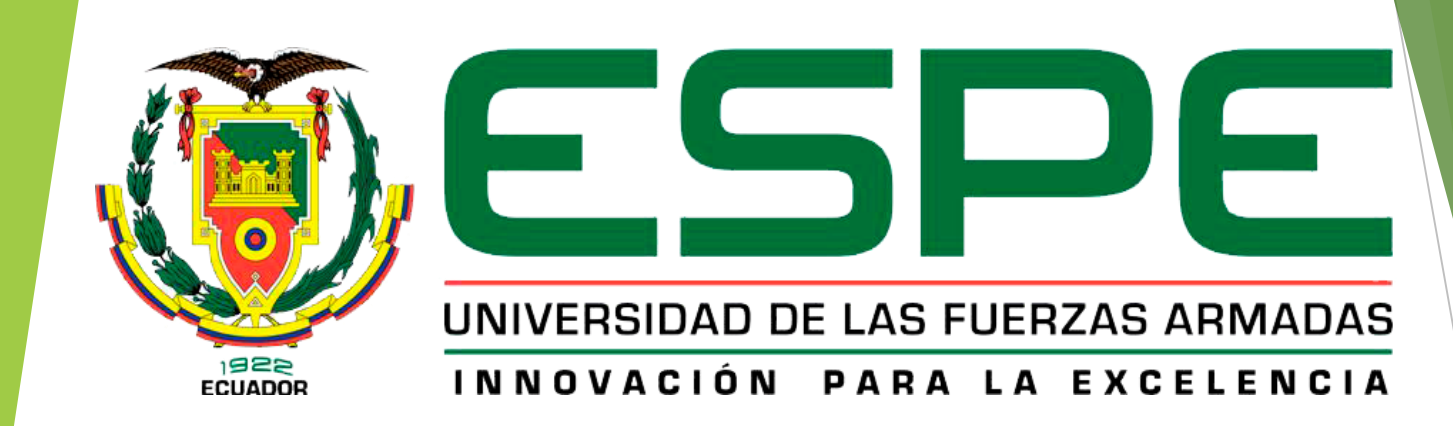

#### **CARRERA DE ELECTRÓNICA MENCIÓN INSTRUMENTACIÓN Y AVIÓNICA.**

#### **TEMA: "IMPLEMENTACIÓN DE UN CONTROL INALAMBRICO PARA EL MÓDULO DE ELECTRONEUMÁTICA MEDIANTE XBEE PRO".**

## **Objetivo general.**

Implementar un control inalámbrico para el módulo de electroneumática mediante XBee-PRO.

# **Objetivos específicos.**

- **Investigar las características y** especificaciones del XBee-PRO apoyado en manuales técnicos existentes.
- Establecer los requerimientos mínimos de hardware y software para la implementación de control inalámbrico.
- Desarrollar un control inalámbrico mediante XBee-PRO y el módulo de electroneumática.
- Realizar pruebas de funcionamiento del control inalámbrico mediante una secuencia básica de actuadores.

#### **Alcance.**

Este proyecto está dirigido a la Carrera de Electrónica en especial en el desarrollo de procesos automatizados. Será de gran beneficio para los alumnos de sexto nivel permitiéndoles realizar prácticas de control de procesos y automatización brindando los conocimientos teóricos y prácticos acordes al ámbito laboral.

# **Requerimientos mínimos.**

- **Dos Módulo XBee** pro S1 **Dos cajas de**
- Arduino mega
- Arduino uno
- $\blacktriangleright$  LCD (4x16)
- Módulo de Electroneumática • Plataforma
- ▶ Cables UTP flexible
- 
- Shield XBee diseñados

acrílico

Software utilizado:

▶ Fuente de 9V DC

- Arduino
- **Proteus 8.1**
- ▶ cuatro pulsadores ▶ XCTU CPU

# **Software X-CTU.**

 XCTU es una aplicación multi-plataforma libre diseñada para permitir a los desarrolladores interactuar con módulos Digi RF a través de una interfaz gráfica fácil de usar. Incluye nuevas herramientas que hacen más fácil de configurar y probar módulos RF Xbee

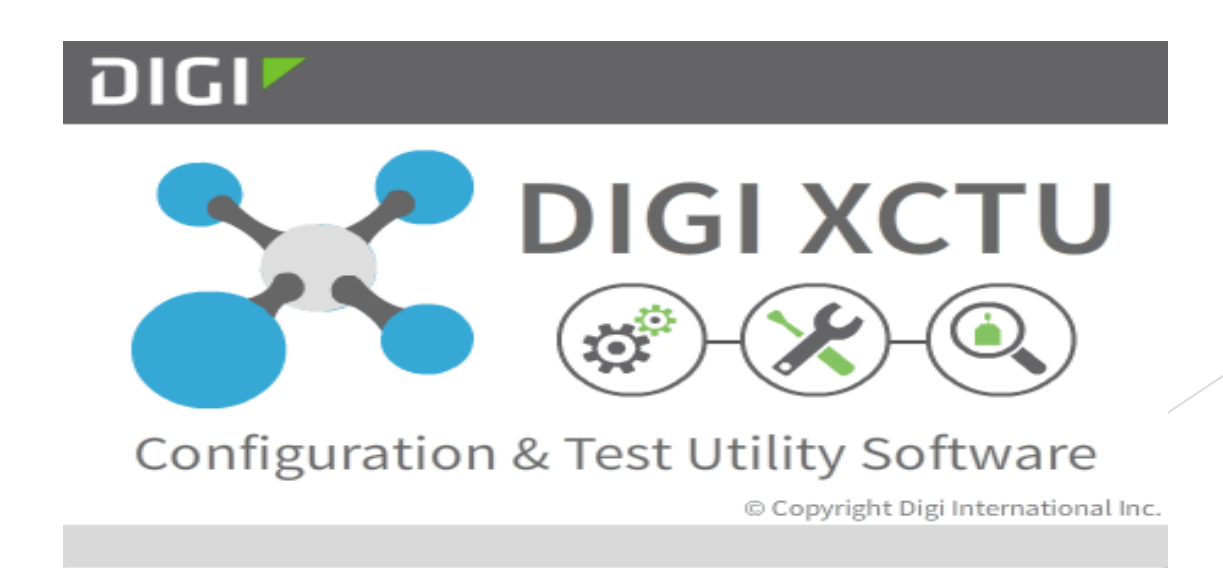

#### **Parámetros a configurar de los modulos Xbee Pro.**

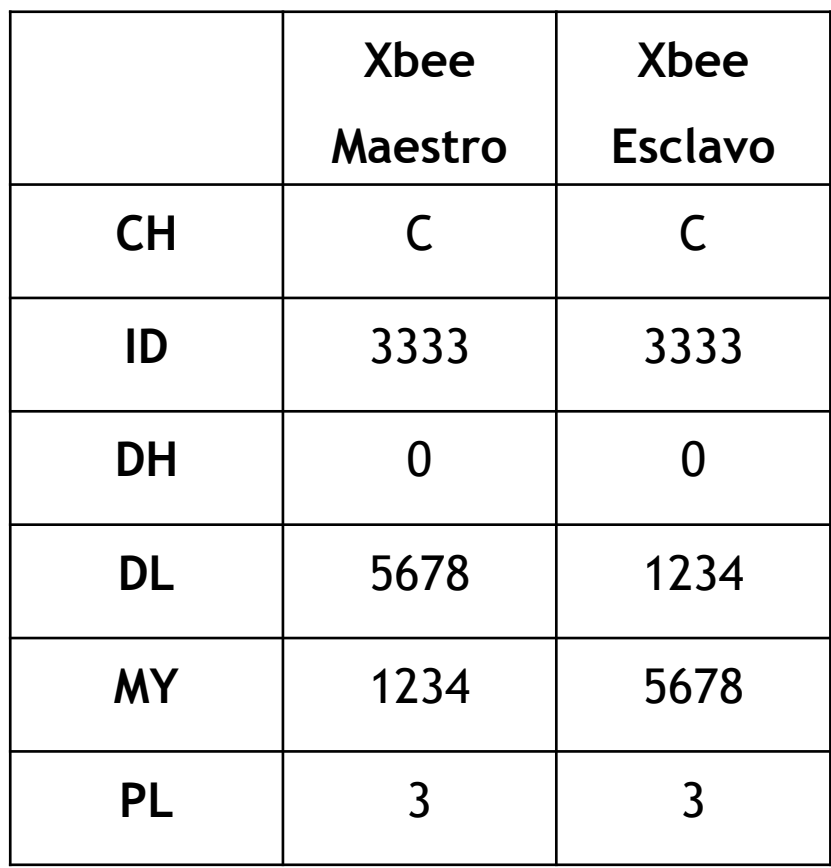

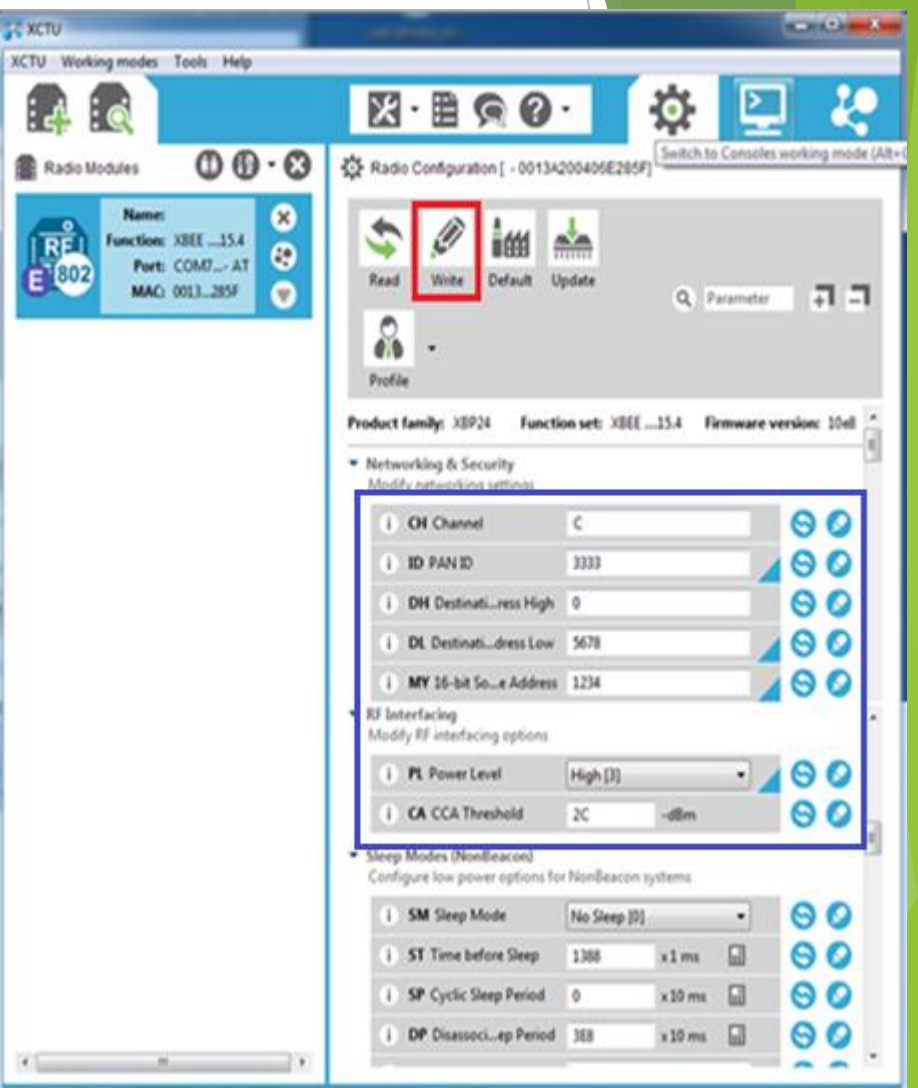

# **Configuración de la tarjeta arduino**.

**Descargar la plataforma arduino**

**Conexión de la tarjeta Instalación de los controladores**

**Iniciar y crear la aplicación** 

**arduino**

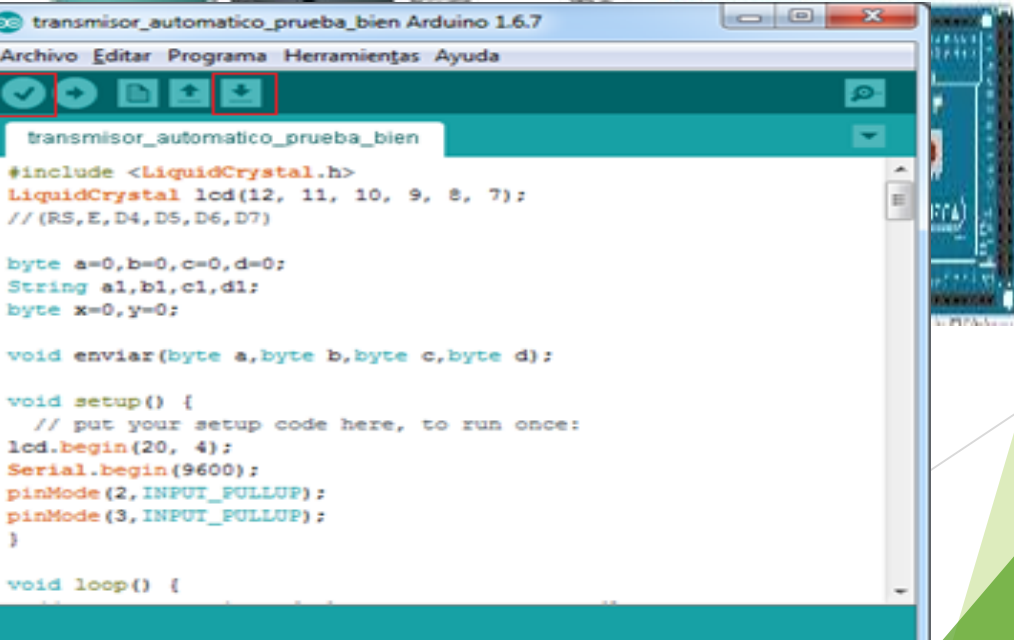

#### **Selección de la tarjeta arduino mega**

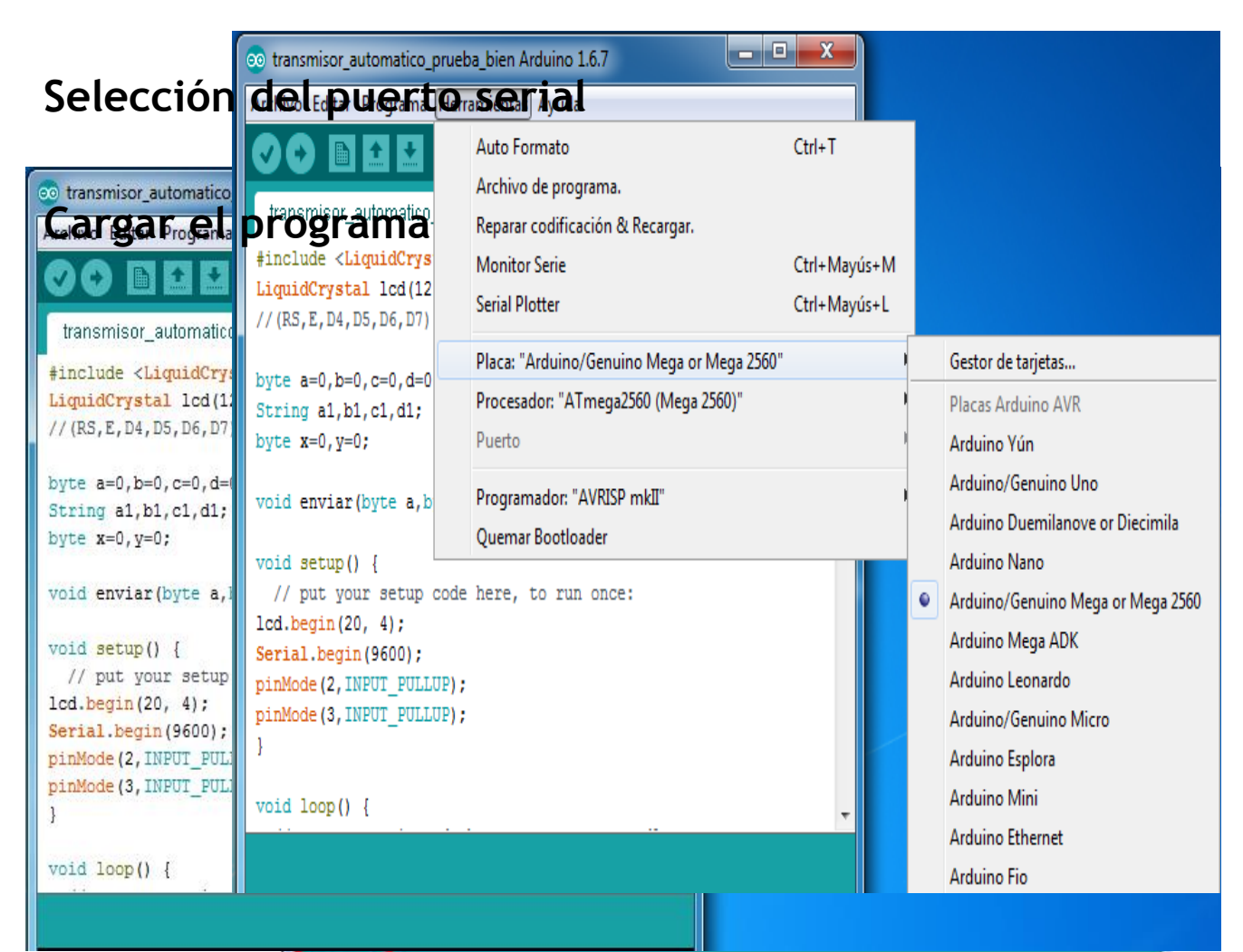

El Sketch usa 6.752 bytes (2%) del espacio de almacenamiento de progr Las variables Globales usan 416 bytes (5%) de la memoria dinámica, de

## **Aplicación Electroneumática.**

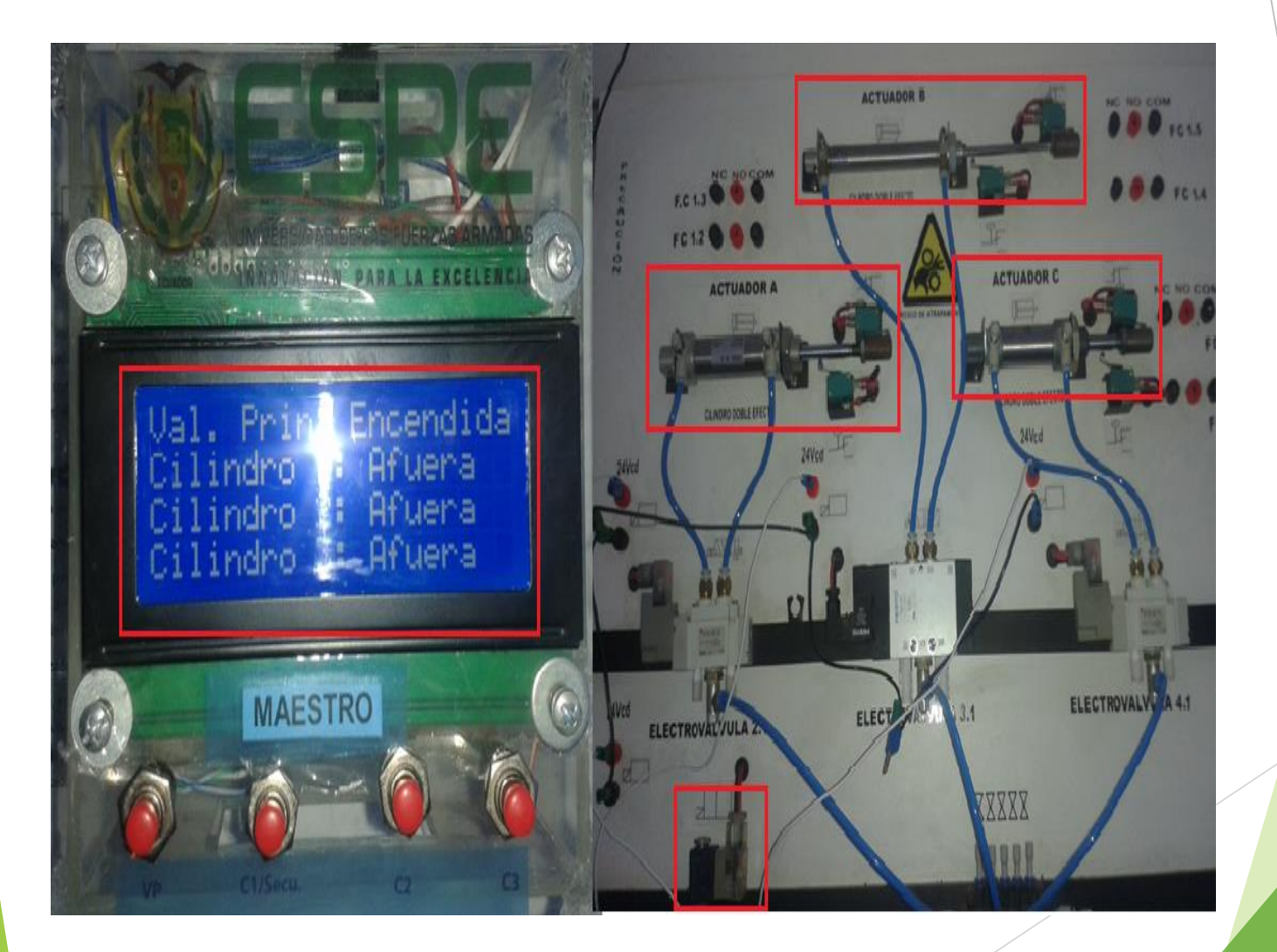

### **Programación en Arduino.**

#### ▐▇▌▙▌▙▏

transmisor\_automatico\_prueba\_bien

```
#include <LiquidCrystal.h>
LiquidCrystal 1cd(12, 11, 10, 9, 8, 7);
// (RS, E, D4, D5, D6, D7)
```

```
byte a=0, b=0, c=0, d=0;
String a1, b1, c1, d1;
byte x=0, y=0;
```
void enviar (byte a, byte b, byte c, byte d);

```
void setup() {
 // put your setup code here, to run once:
lcd.begin(20, 4);
Serial.begin(9600);
pinMode(2, INPUT PULLUP);
pinMode(3, INPUT PULLUP);
```

```
void loop() {
 // put your main code here, to run repeatedly:
```

```
lcd.setCursor(0, 0);
lcd.print(" Control Automatico");
lcd.setCursor(0, 1);
 lcd.print("Valvula: ");
```
#### MAESTRO

```
\begin{array}{c|c|c|c|c} \hline \multicolumn{3}{c|}{\textbf{0}} & \multicolumn{3}{c|}{\textbf{0}} \\\hline \multicolumn{3}{c|}{\textbf{0}} & \multicolumn{3}{c|}{\textbf{0}} \end{array}co serial_tres Arduino 1.6.7
Archivo Editar Programa Herramientas Ayuda
      \bullet▐▇▌▙▐▟▁
   serial_tres
 void setup() \{// put your setup code here, to run once:
 Serial.begin(9600);
 pinMode(2, OUTPUT);
 pinMode(3, OUTPUT);
 pinMode (4, OUTPUT);
 pinMode(5, OUTPUT);
 }
 void loop() {
   // put your main code here, to run repeatedly:
 while(Serial.available()>0)
 Ł
  byte a=Serial.parseInt();
  byte b=Serial.parseInt();
  byte c=Serial.parseInt();
  byte d=Serial.parseInt();
  if (Serial.read() =='n')
```
#### ESCLAVO

#### **Conexión para el control inalámbrico.**

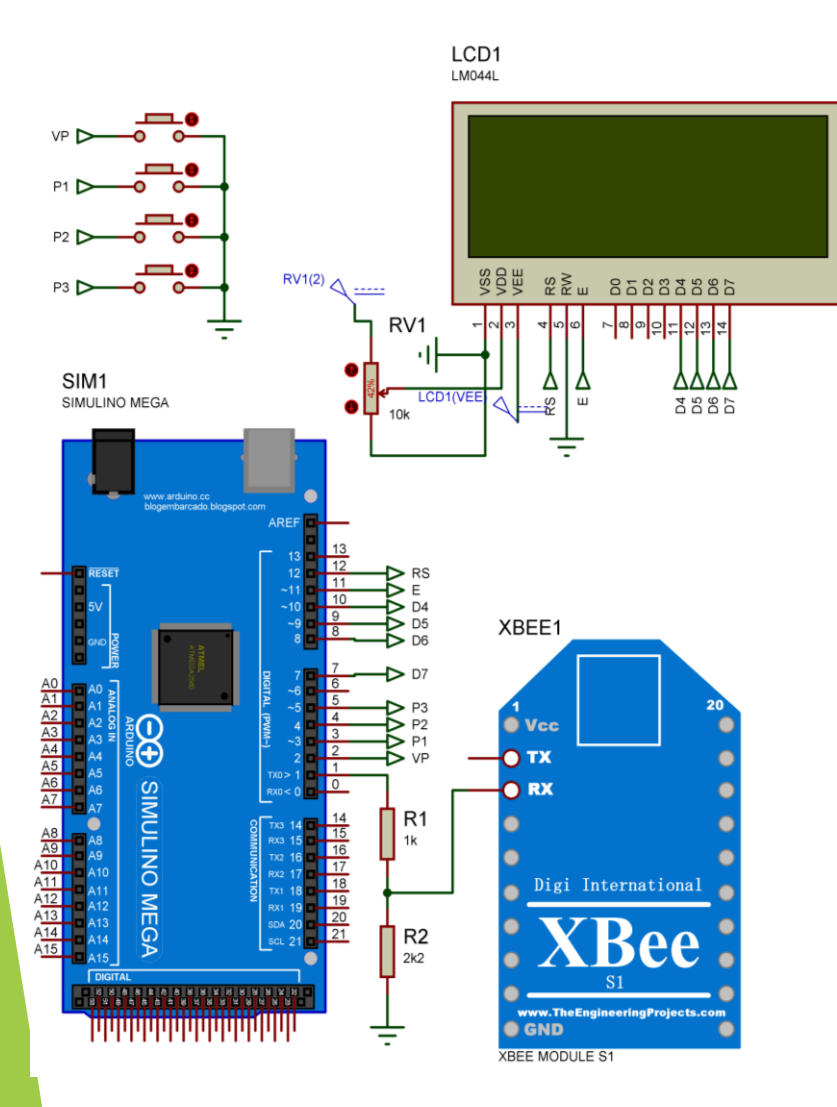

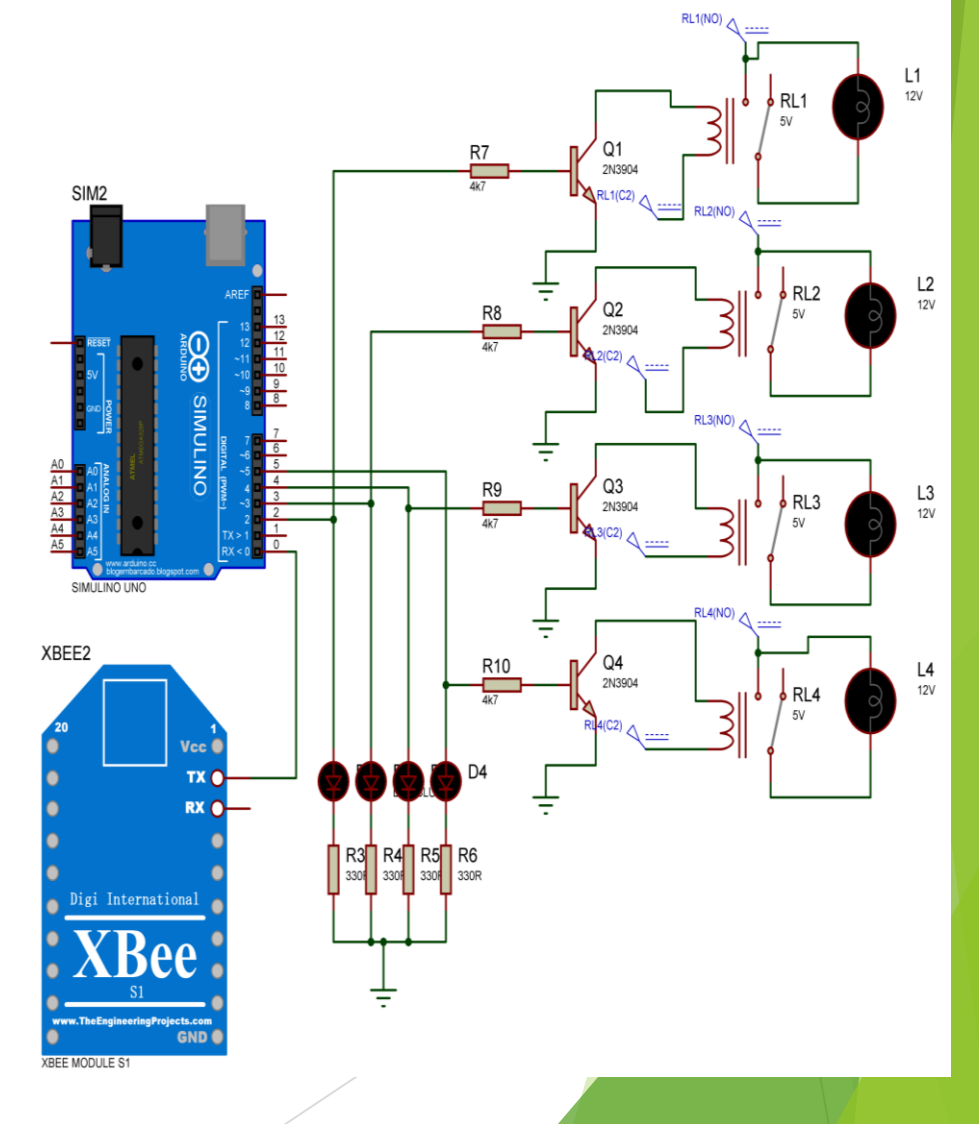

# **Conexiones del modulo de electroneumática.**

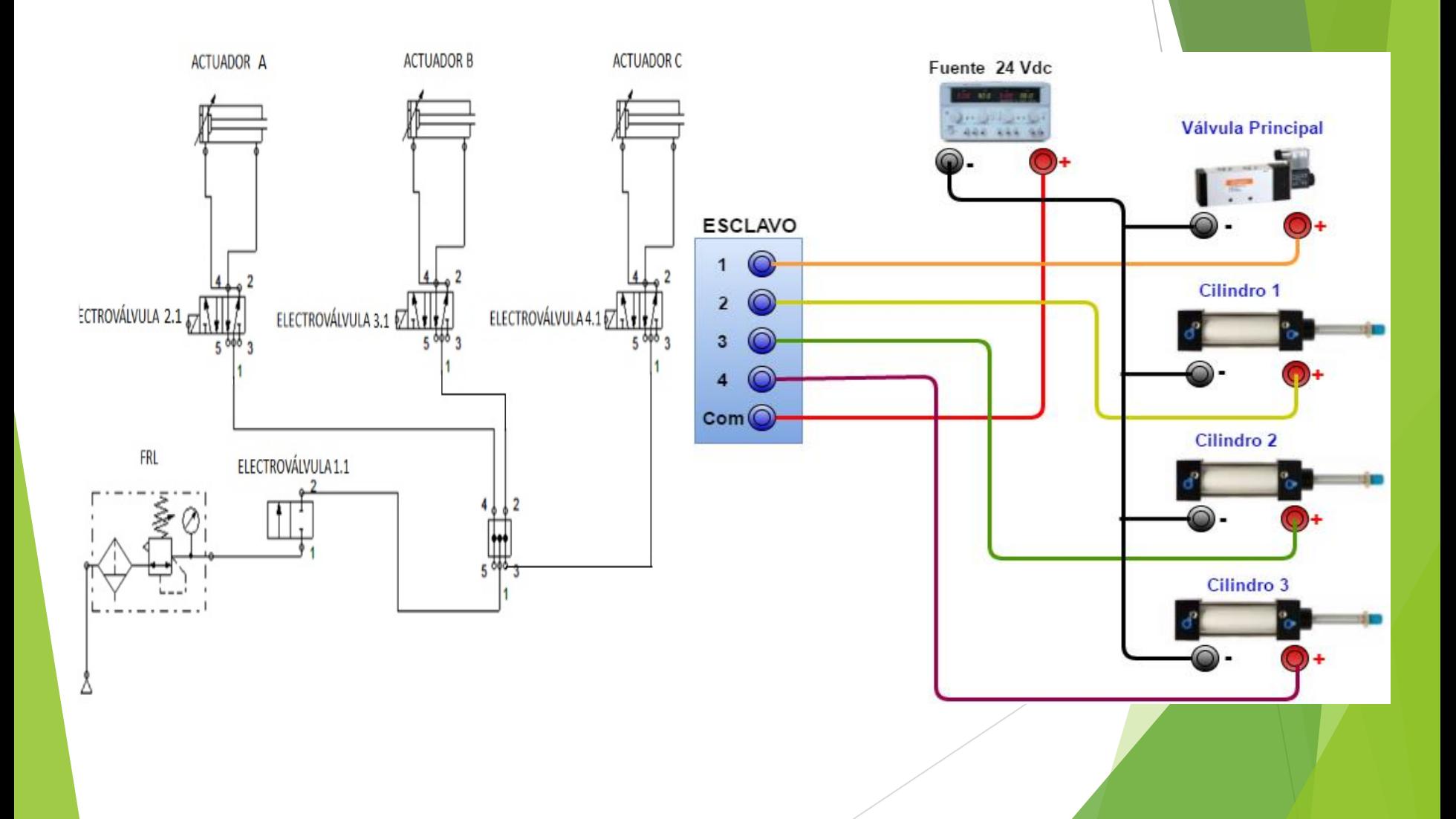

# **Conclusión.**

- ▶ La investigación sobre las características y el funcionamiento del módulo Xbee Pro, permitió comprender de mejor manera todos los parámetros necesarios para un correcto funcionamiento del módulo inalámbrico.
- ▶ Los requerimientos mínimos de modulo adquirido para la implementación control , permitió realizar la comunicación inalámbrica de una manera fácil de comprender utilizando los software XCTU que permite configurar el módulo Xbee Pro y el software Arduino el cual permite realizar la programación para el control del módulo de electroneumática , lo que facilitó la elaboración del proyecto técnico.

**Dentro de las pruebas de funcionamiento,** el módulo Xbee Pro maestro y el módulo Xbee Pro esclavo trabajan exitosamente, cumpliendo la secuencia de cilindros básica correspondiente a este proyecto técnico.

#### **Recomendaciones.**

- **Revisar las especificaciones y características** técnicas de los módulos Xbee Pro para realizar una correcta conexión con el arduino mega y el arduino uno antes de alimentar a los dispositivos con voltaje.
- Para el uso de los módulos Xbee Pro es esencial diseñar una fuente de alimentación de corriente directa confiable y precisa, o utilizar un regulador de 3.3V para asegurar un voltaje constante, ya que los dispositivos Xbee Pro son sensibles a fallas de voltaje y pueden resultar dañados de forma permanente.

# GRACIAS POR SU ATENCIÓN